## **Quick Tip:**

## **Using AutoFill Even Faster!**

In Excel, when using autofill to populate a column to number 1 through [whatever number you want], you highlight 1, 2, 3 as usual, but instead of dragging down the whole list, you can double-click on the Excel fill handle (the little cross), and voila, it auto fills down for you!

Example:

## Double-click to automatically populate a large range

Suppose you have a huge database with names. You need to assign a serial number to each name. You can do it in a flash by entering the first two numbers and double-clicking the Excel fill handle.

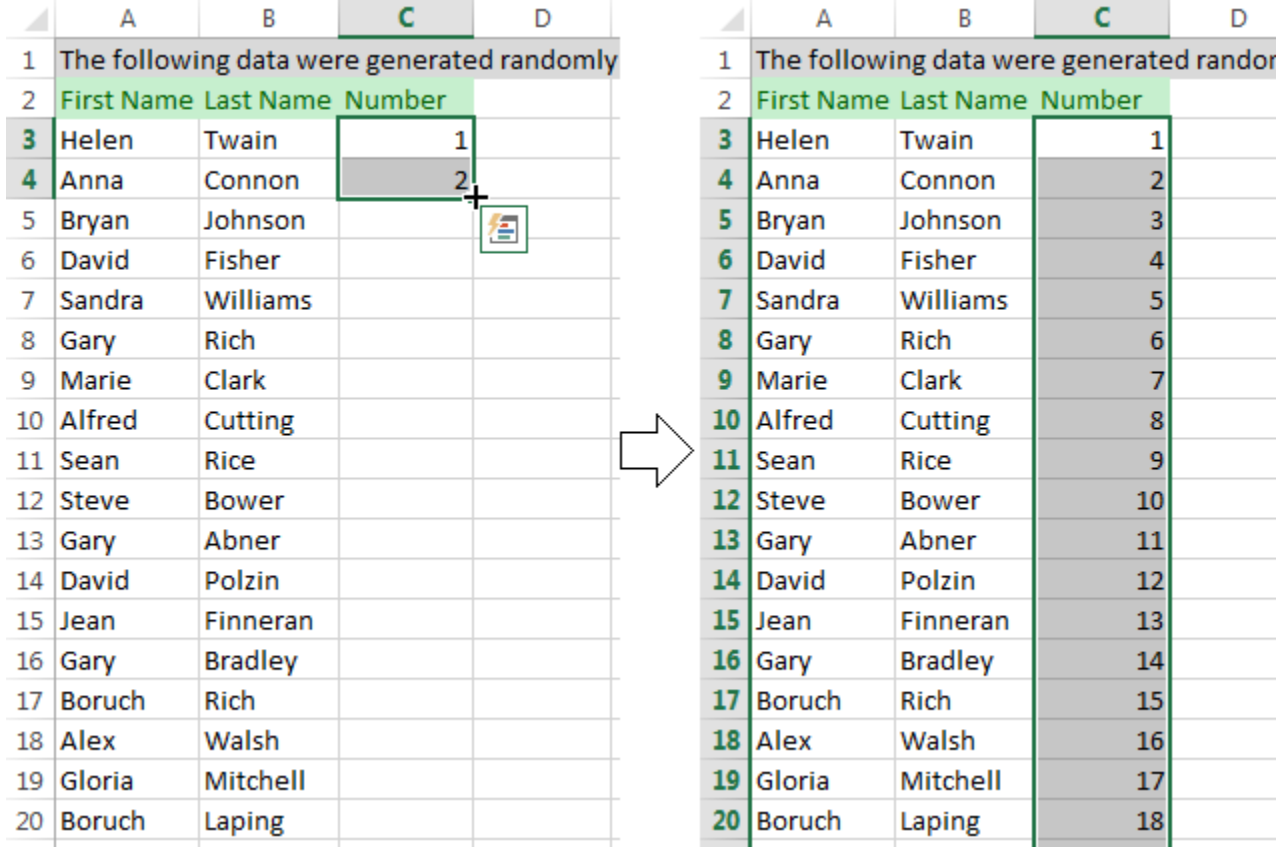

Submitted by Karen Olsen January 2020